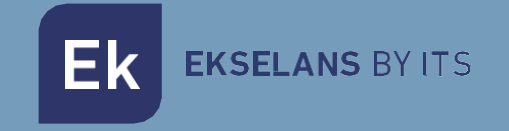

# MANUALE D'USO

# **EKSEL 432** 071011

# CENTRALINA PROGRAMMABILE DIGITALE

ITS Partner O.B.S S.L · Av. Cerdanyola 79-81 Local C 08172 Sant Cugat del Vallés · Barcelona (Spain) Phone: +34935839543 · [info@ek.plus](mailto:info@ek.plus) · [www.ek.plus](http://www.ek.plus/) V01

Ek EKSELANS BY ITS

# **INDICE**

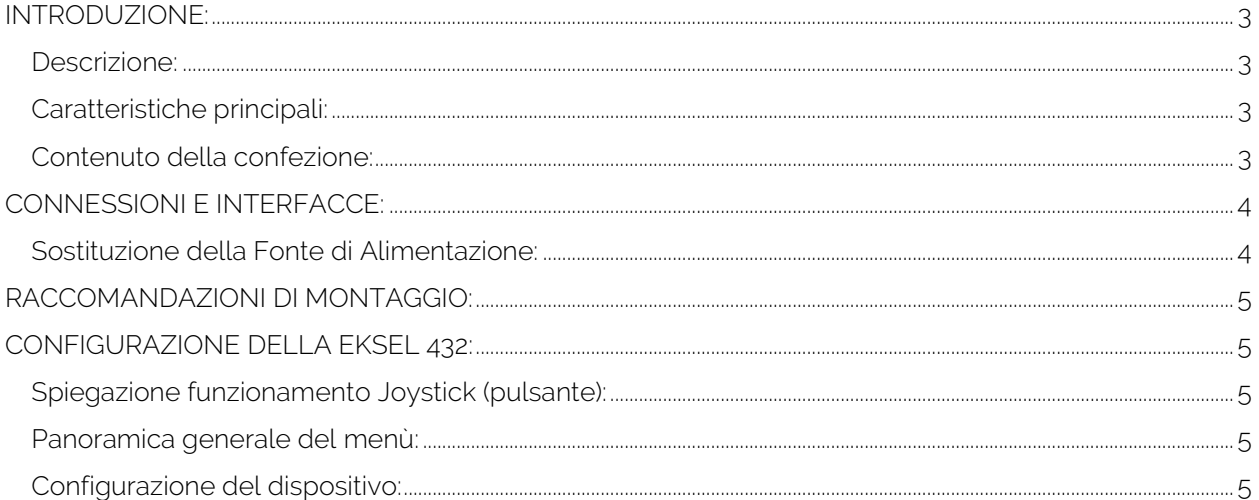

# <span id="page-2-0"></span>**INTRODUZIONE:**

#### <span id="page-2-1"></span>Descrizione:

CENTRALINE PROGRAMMABILI DIGITALI: EK presenta la nuova gamma di centraline programmabili EKSEL, sviluppata impiegando la più moderna tecnologia di filtraggio digitale. I modelli EKSEL possiedono 32 filtri digitali ultra-selettivi, che consentono di effettuare la selezione, il filtraggio e l'amplificazione di ogni multiplex digitale, garantendo il livello di uscita adeguato per ogni tipo di impianto, sia questo virtuale o collettivo, e un'altissima qualità di uscita. Le centraline possiedono anche un sistema di ricerca automatica per una programmazione automatica veloce ed efficiente dei multiplex TDT delle entrate UHF. La gamma EKSEL si adatta ai requisiti necessari per l'equipaggiamento di testa richiesto dal Regolamento sulle Infrastrutture Comuni delle Telecomunicazioni (ICT2) per l'accesso ai servizi di telecomunicazione all'interno degli edifici, approvato mediante Real Decreto 346 del 11 marzo 2011, visto che comprende dei filtri monocanale ad altissima selettività, i quali consentono di garantire una differenza inferiore ai 3dB tra canali della stessa banda.

### <span id="page-2-2"></span>Caratteristiche principali:

- 4 entrate (2 x UHF, 1 x FM, 1 x DAB / VHF-UHF selezionabile)
- 2 uscite (TER / TEST -30dB)
- 32 filtri digitali ultra-selettivi
- Guadagno >55dB
- Livello di uscita 120dBuV (45004B) / 131dBuV (IMD3-36dB)
- Ricerca automatica di multiplex digitali
- Programmazione mediante joystick e display. Semplice navigazione nel menù
- Funzionalità di processo per la conversione dei canali
- Misurazione dei livelli di entrata dei multiplex digitali
- Controllo automatico del guadagno in tempo reale
- Rilevamento automatico del filtro necessario LTE1 (4G) / LTE2 (5G)
- Opzione di alimentazione dei preamplificatori
- USB 2.0/3.0 per salvare le configurazioni
- Fonte di alimentazione interna di facile accesso

### <span id="page-2-3"></span>Contenuto della confezione:

- 1.- EKSEL432, codice 071011.
- 2.- Cavo di alimentazione.

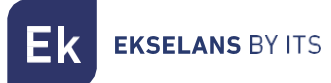

# <span id="page-3-0"></span>**CONNESSIONI E INTERFACCE:**

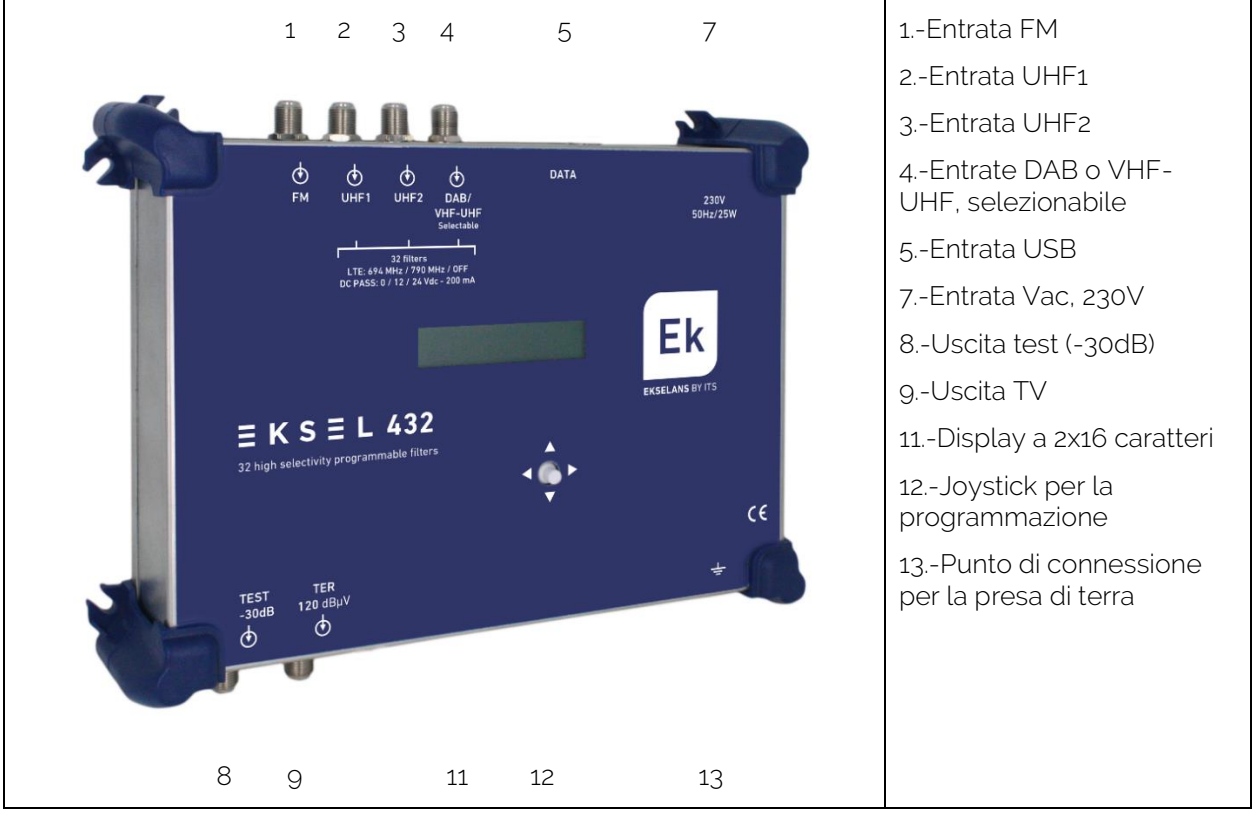

## <span id="page-3-1"></span>Sostituzione della Fonte di Alimentazione:

Nell'improbabile caso in cui la fonte si danneggiasse, si può sostituire facilmente sul luogo:

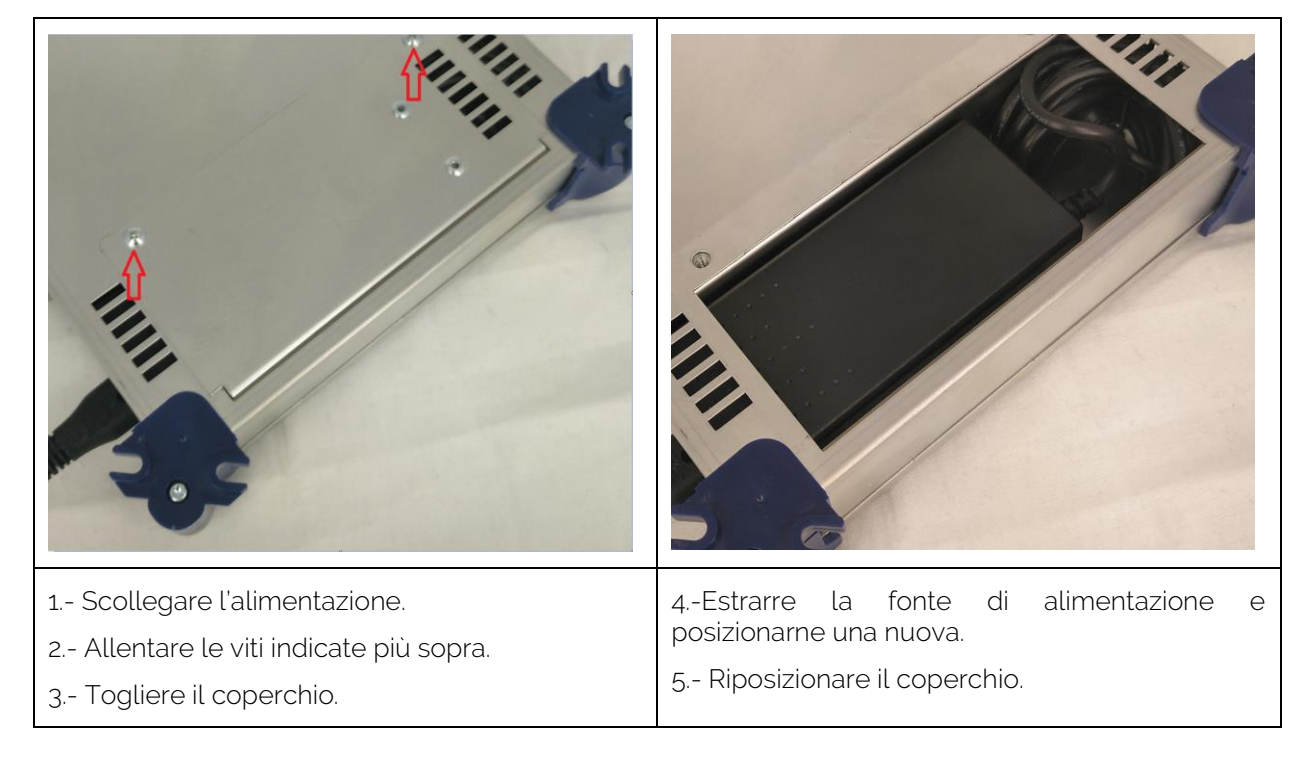

**EKSELANS BY ITS** 

# <span id="page-4-0"></span>**RACCOMANDAZIONI DI MONTAGGIO:**

1.- Montare il dispositivo in verticale, in un luogo ben ventilato, controllando che non si superi la temperatura massima raccomandata per il funzionamento.

- 2.- Lasciare uno spazio di circa 15-20 cm senza ostacoli attorno al dispositivo, per garantire il punto 1.
- 3.- Collegare un cavo di terra adeguato alla vite di terra del dispositivo.
- 4.- Collegare i cavi di entrata e di uscita del dispositivo.
- 5.- Collegare il cavo di alimentazione al dispositivo.
- 6.- Configurare.

# <span id="page-4-1"></span>**CONFIGURAZIONE DELLA EKSEL 432:**

<span id="page-4-2"></span>Spiegazione funzionamento Joystick (pulsante):

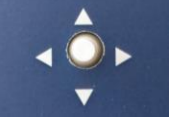

Il pulsante consente di muoversi nel menù verso l'alto, verso il basso, a sinistra e a destra. Premere equivale a OK. In alcuni casi è necessario tenere premuto il pulsante per accedere ad alcune opzioni speciali.

Per entrare nel menù di configurazione, premere OK. Se fosse configurato un PIN, questo sarà richiesto al momento di toccare qualsiasi opzione del pulsante. Destra e sinistra incrementano e diminuiscono una cifra del PIN. OK fa saltare una cifra verso destra. Dopo aver inserito l'ultima cifra e premuto OK si entrerà nel menù.

#### <span id="page-4-3"></span>Panoramica generale del menù:

Si entrerà nel menù premendo qualsiasi tasto:

#### EKSEL432

Premere OK per entrare nella prima linea dello stesso:

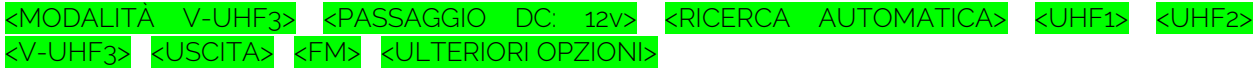

Con  $\boxed{\blacktriangleleft}$  ci si muove in questa prima linea del menù.

Con ▲ si torna indietro.

#### <span id="page-4-4"></span>Configurazione del dispositivo:

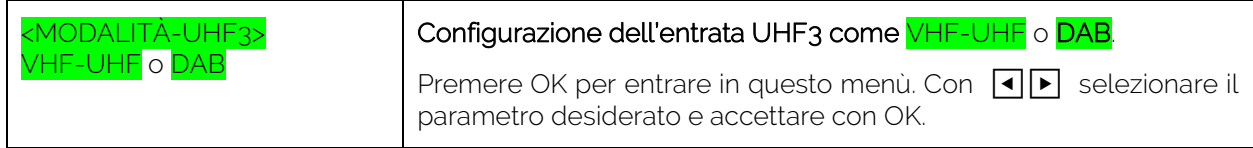

Ek

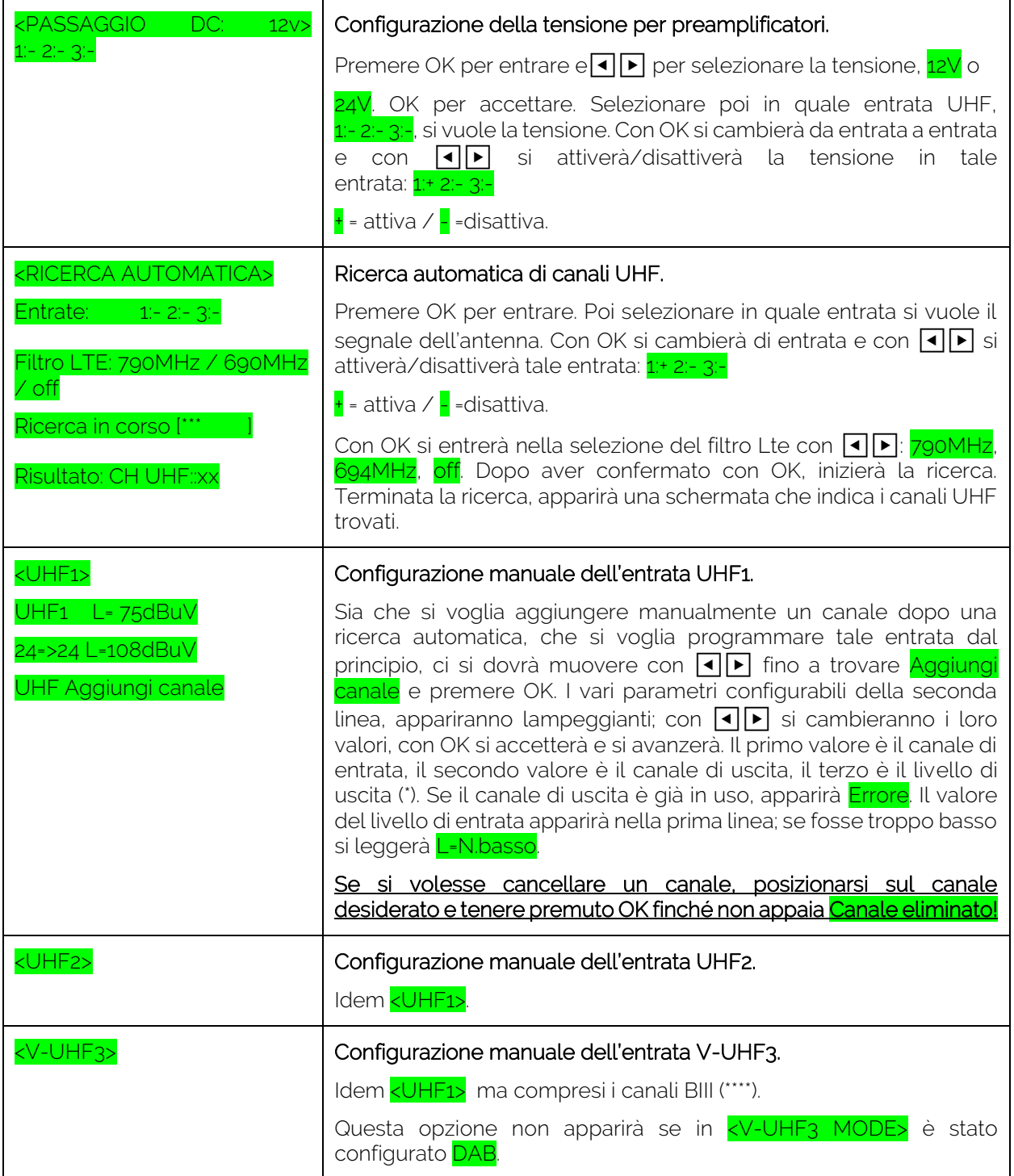

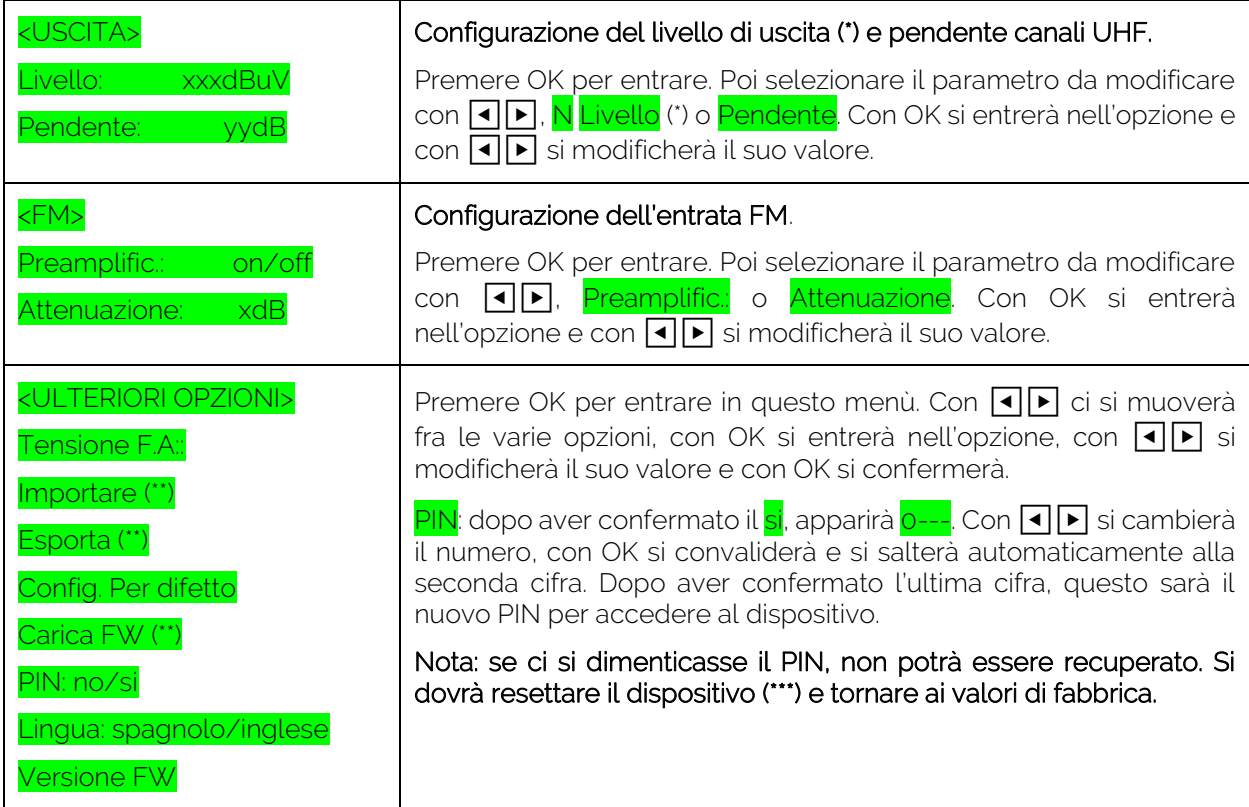

(\*) Il livello di potenza di uscita non si potrà mai regolare al di sopra del livello consentito dal dispositivo. Questo sarà il livello massimo di uscita dello stesso dispositivo, più la riduzione per il numero di canali trovati.

(\*\*) Opzioni accessibili solamente se è presente una memoria USB nel corrispondente connettore.

(\*\*\*) Per resettare, collegare il dispositivo premendo il joystick verso l'alto **▲**. Si perderà tutta la configurazione attuale.

(\*\*\*\*) Nella banda VHF si potranno programmare solamente i canali di BIII.